## Logga in i SchoolSoft

Vårdnadshavare kan logga in i SchoolSoft med hjälp av Mobilt BankID. Men för att kunna använda appen måste du av GDPR-skäl först logga in i SchoolSoft från en webbläsare och markera "Åtkomst från app" under "Min profil" i SchoolSoft

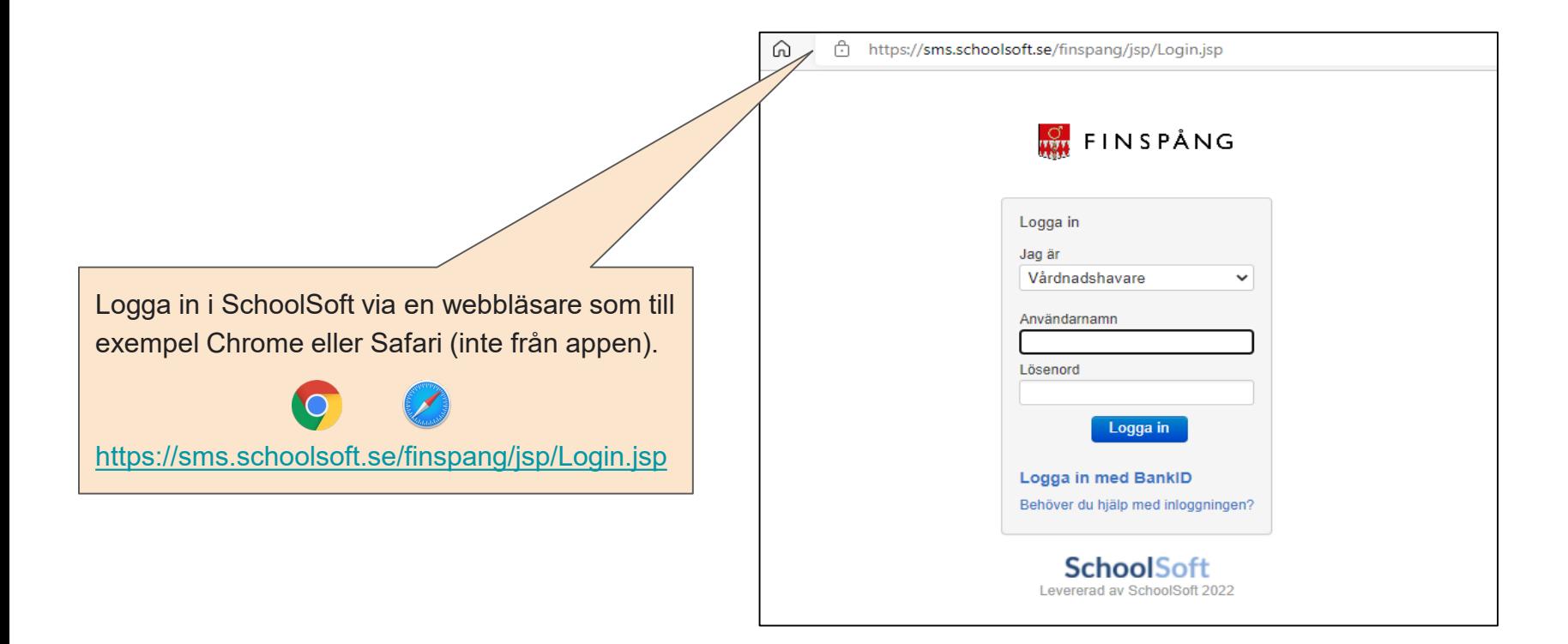

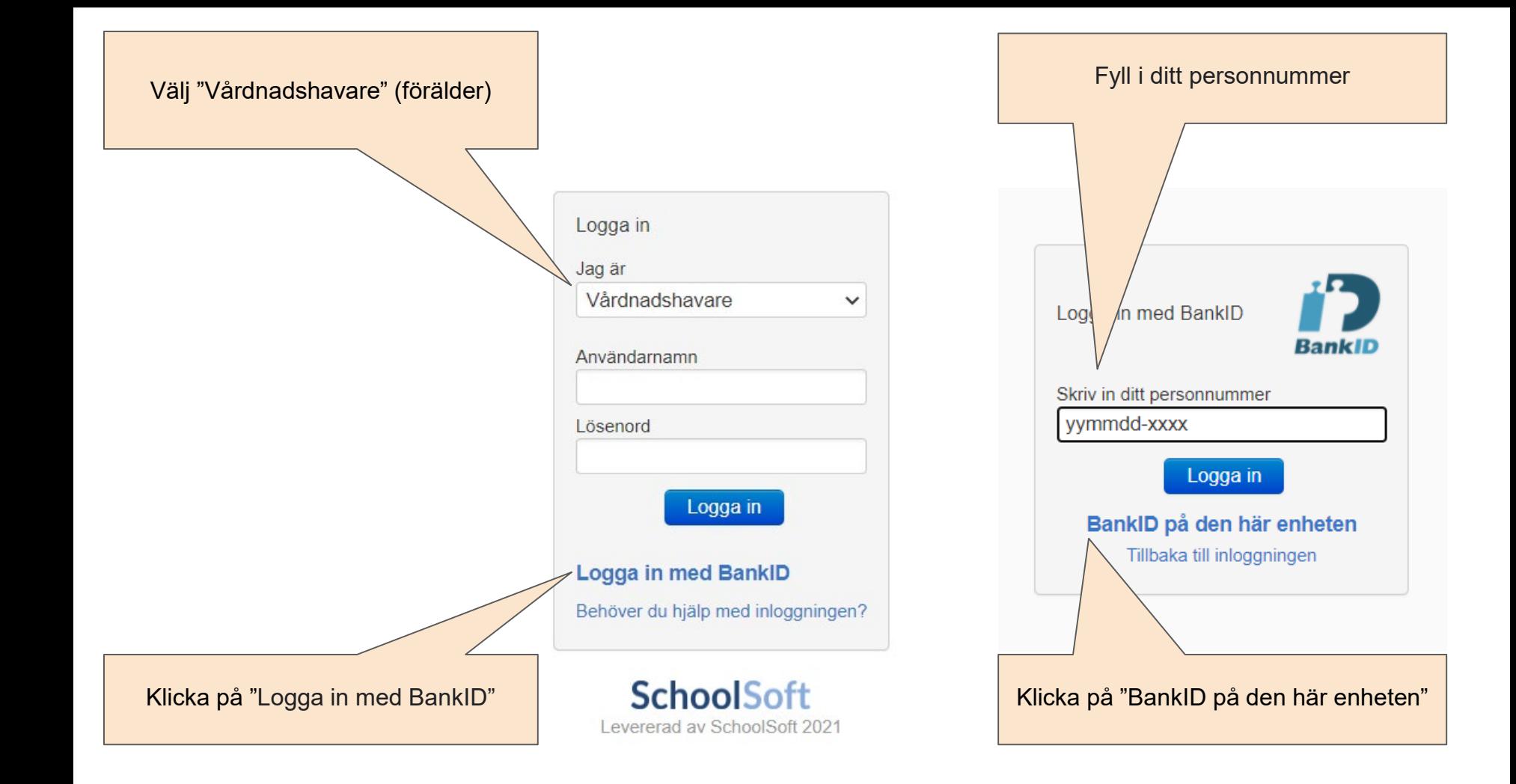

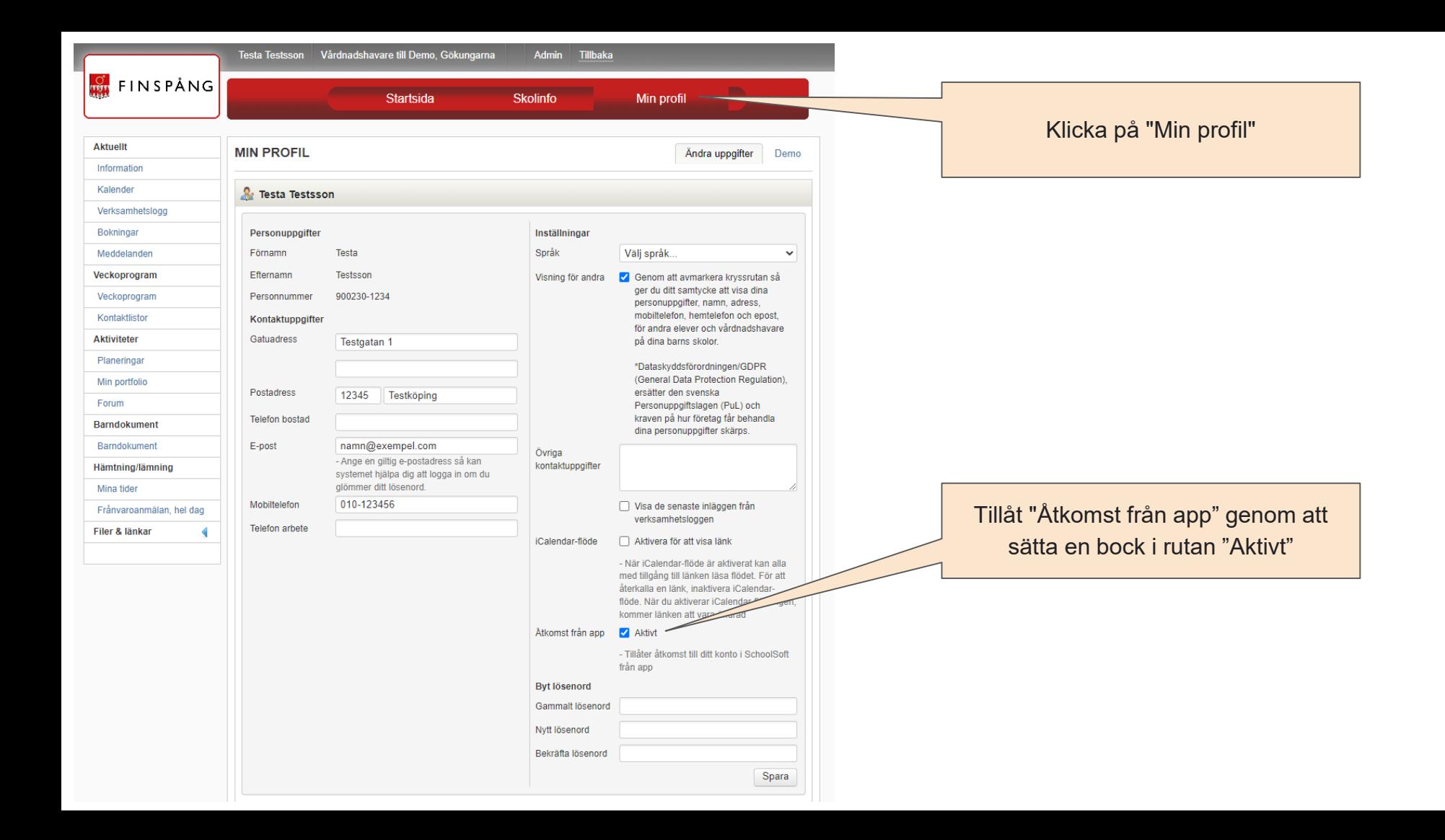

Ladda ner SchoolSoft-appen från Appstore på din iPhone eller från Google Play på din Android-telefon

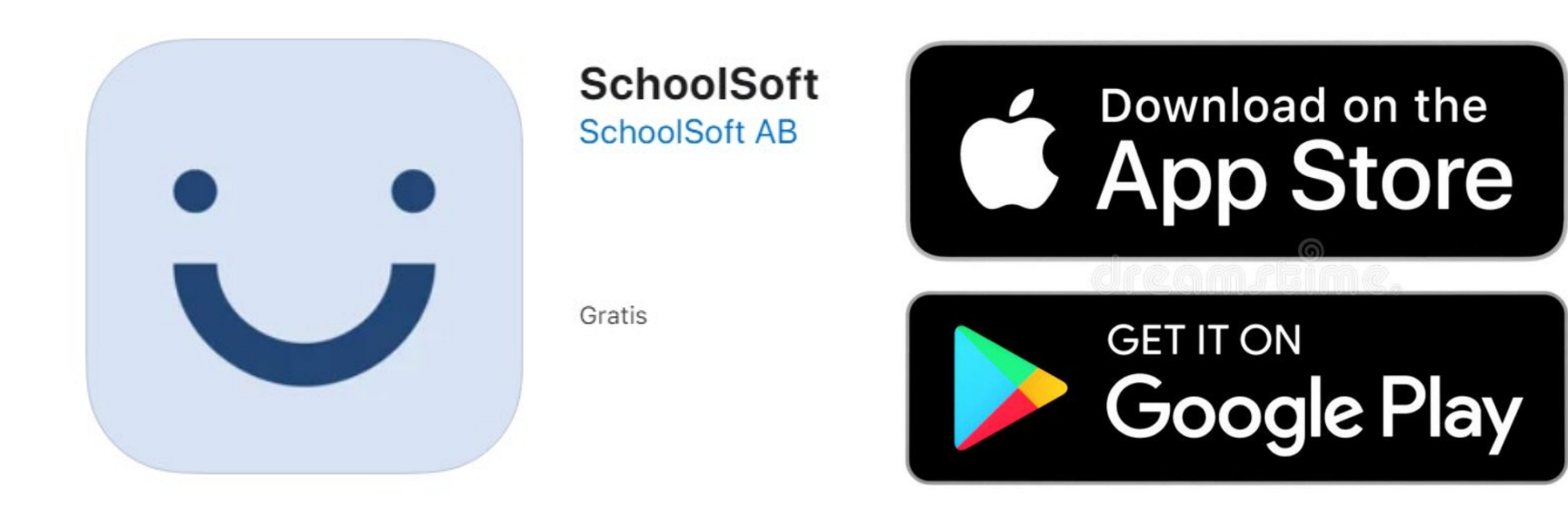

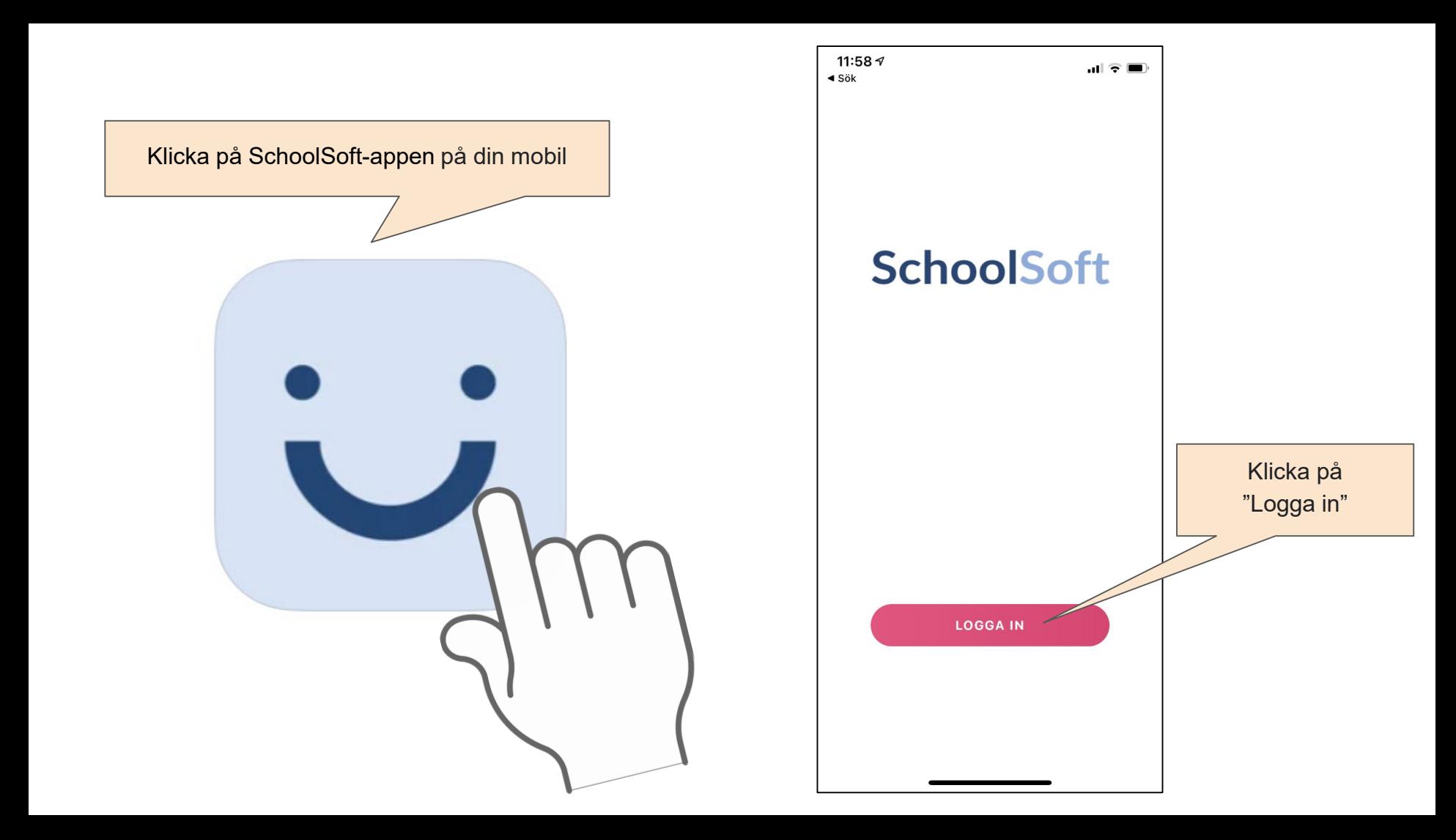

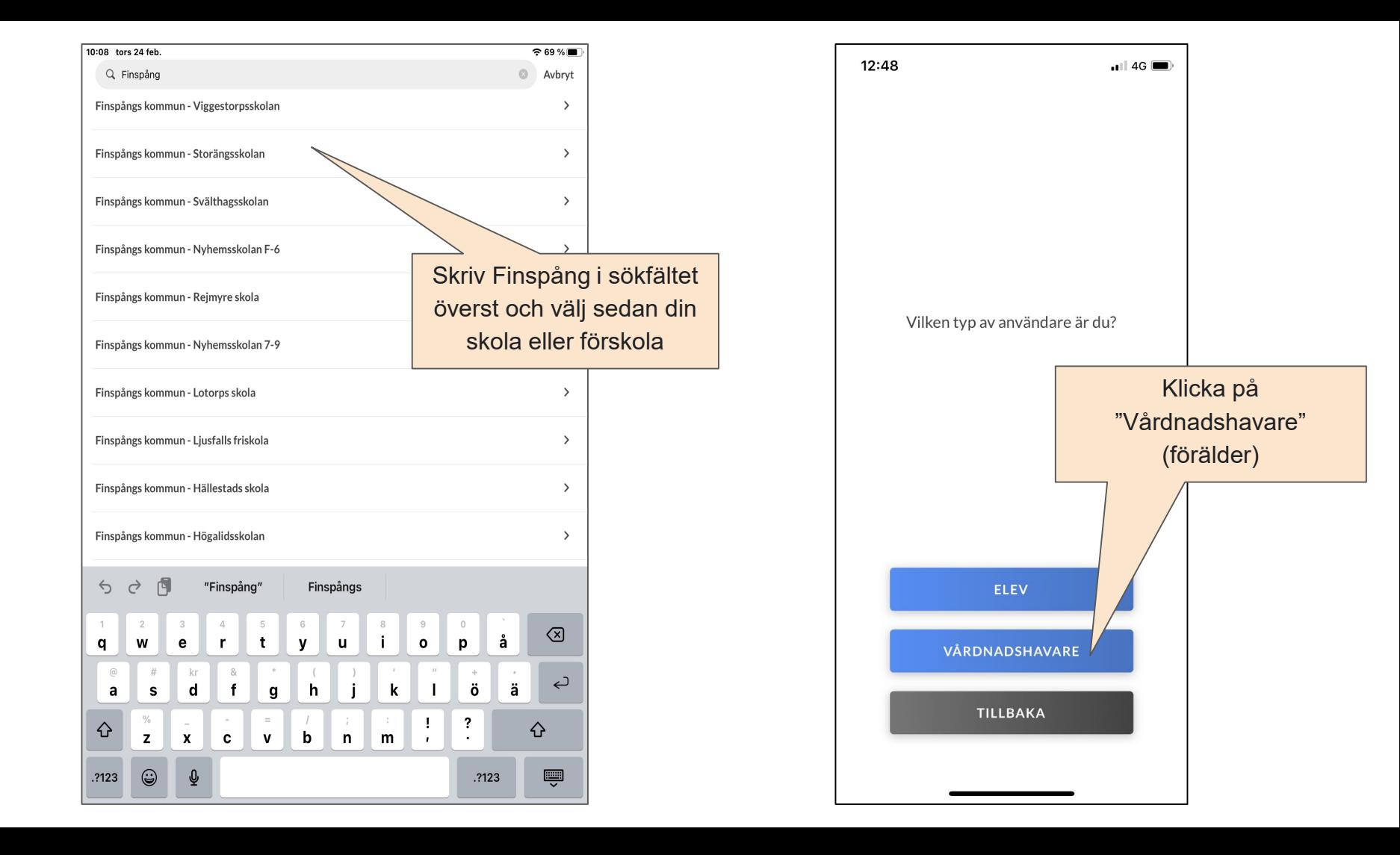

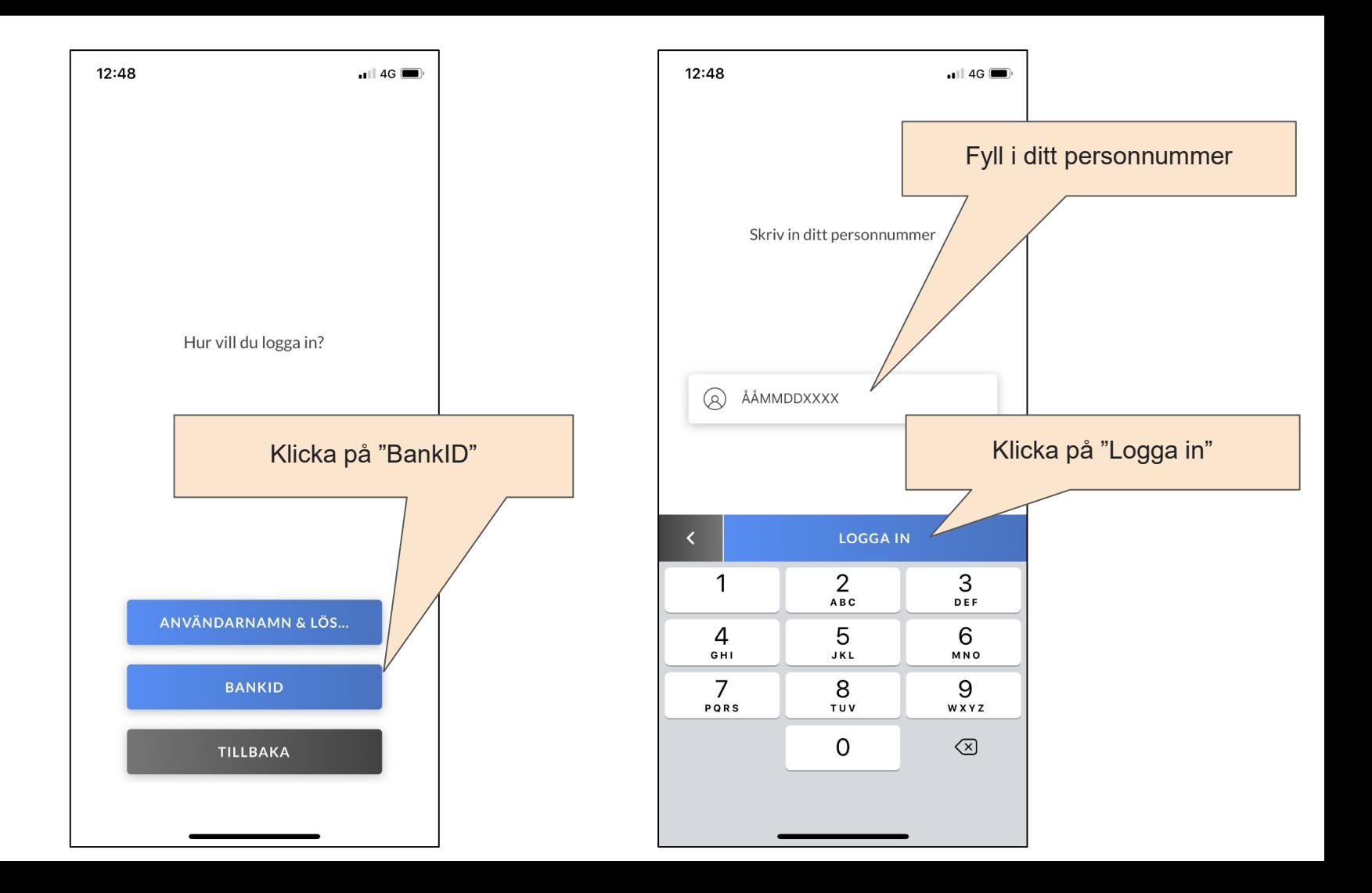

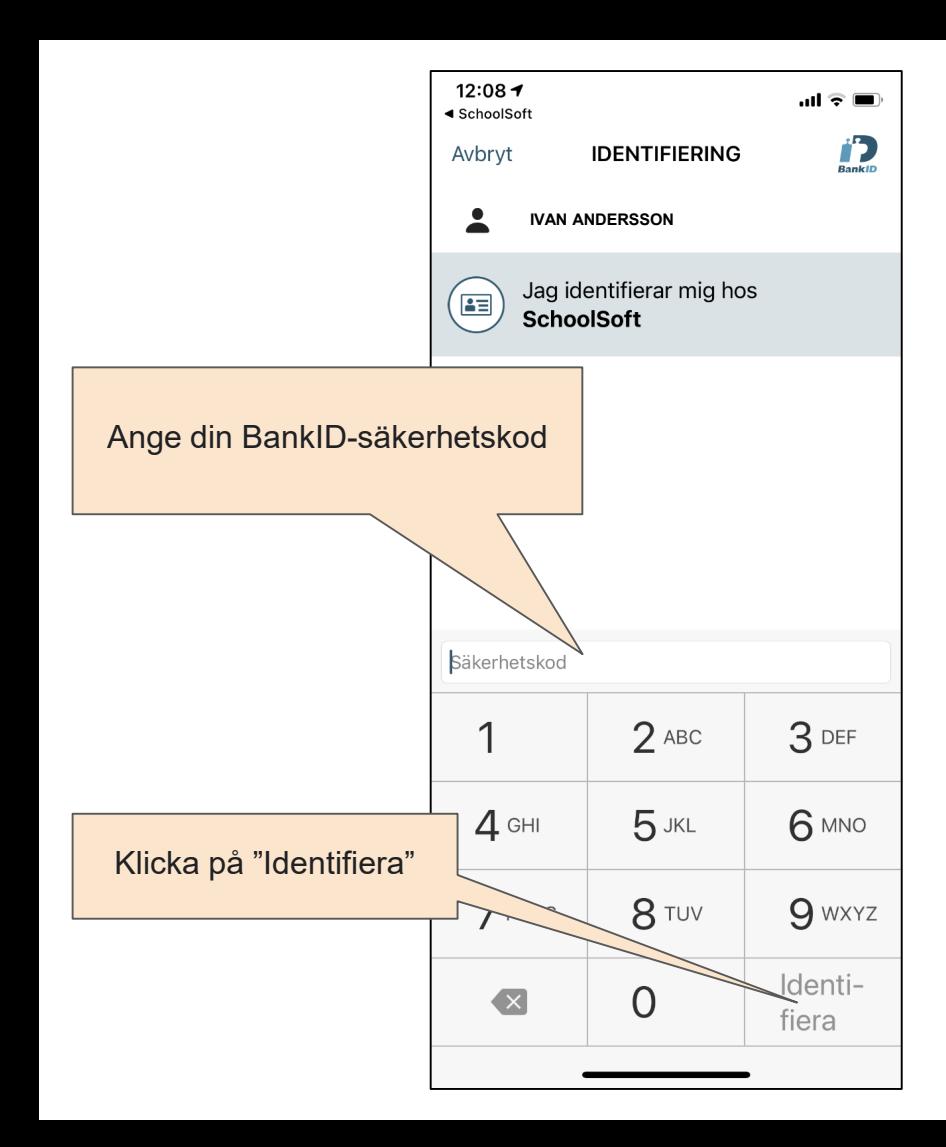

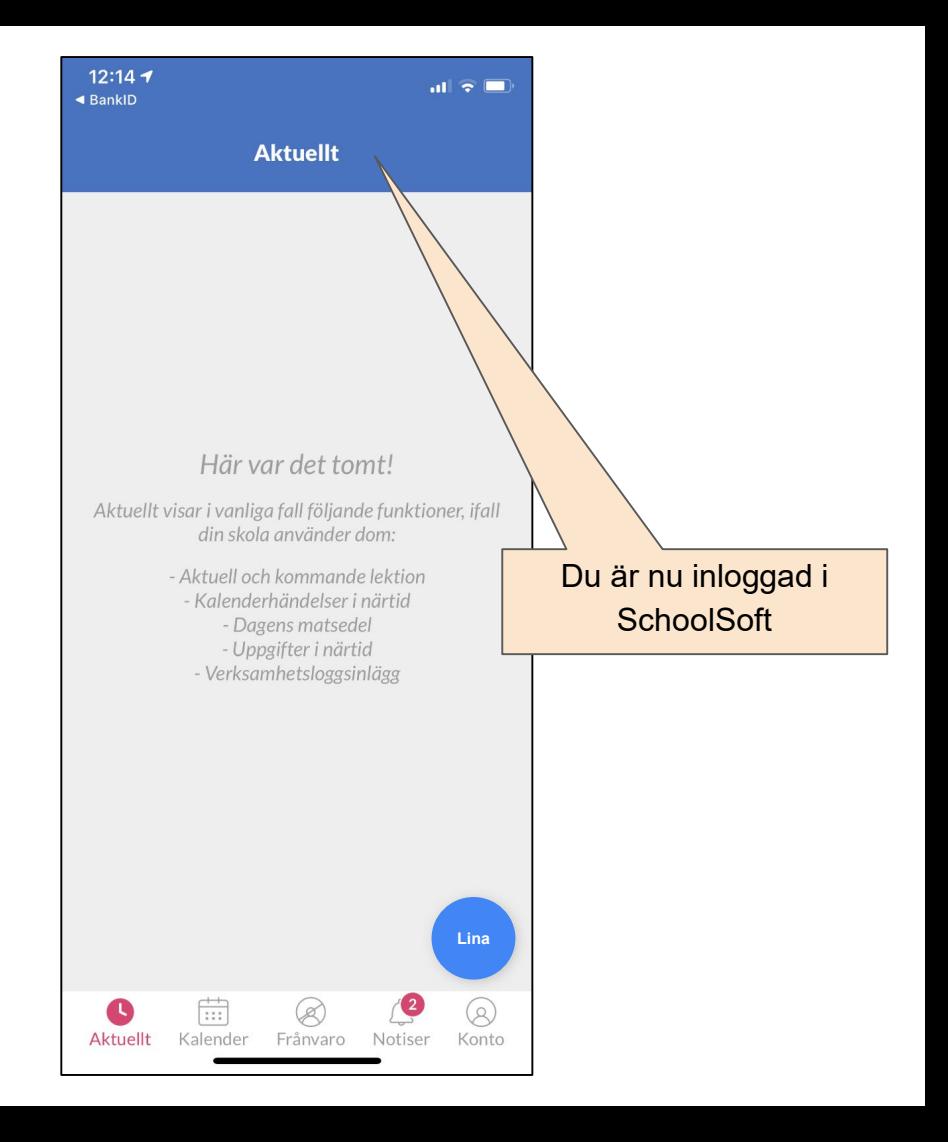